重要文档妥善保管

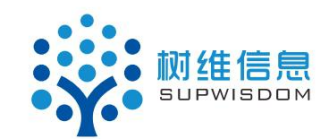

# **Supwisdom solutions**

## 学生选课用户手册

Version 4.8.2

**Written By Shanghai SupwisdomMedia Co., LTD.**

上海树维信息科技有限公司

**All Rights Reserved**

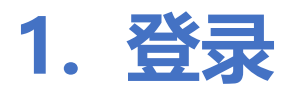

**1.1. 地址**

**系统地址:**

http://aao-eas.nuaa.edu.cn

**1.2. 账号、密码**

**账号:**账号为学生的学号

**密码:**学生的旧版教务系统的密码

# **2. 选课**

### **2.1. 进入选课(方式一)**

**菜单位置**:首页 -> 快捷入口 -> 学期选课

**功能描述**:

1. 学生登录进入教务系统后,点击【首页】--【快捷入口】--【学期选 课】(图 2.1-1), 进入选课信息介绍页面(图 2.1-2), 此页面可查看此 次选课的时间、介绍和注意事项等信息;点击【进入选课】,进入选课页面 (图 2.3-1);

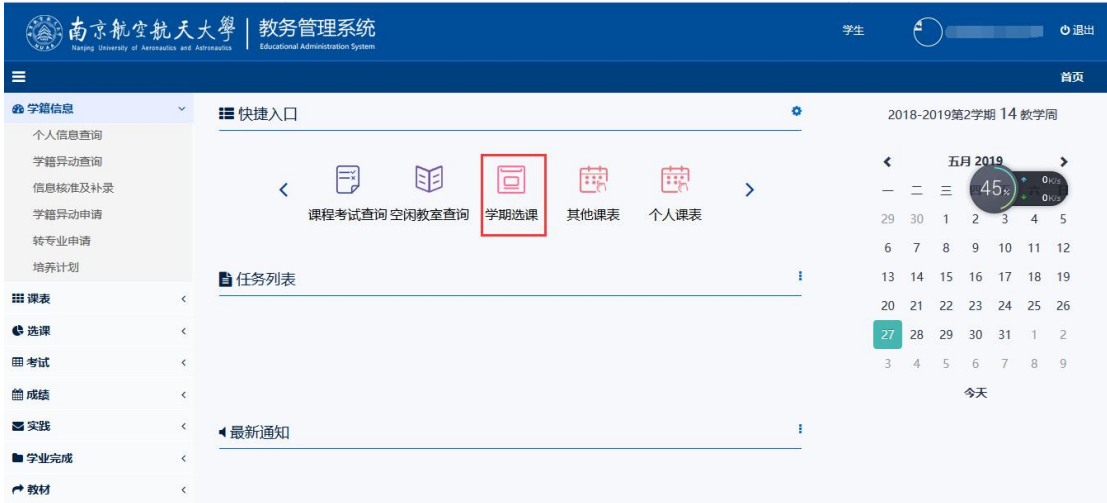

图 2.1-1

|                                    | 南京航空航天大                                    | 教务管<br><b>Educational Administration System</b> |                                                                                                    | 学生 |     | の退出 |
|------------------------------------|--------------------------------------------|-------------------------------------------------|----------------------------------------------------------------------------------------------------|----|-----|-----|
| $\equiv$                           |                                            |                                                 |                                                                                                    |    |     | 首页  |
| <b>@ 学籍信息</b><br>个人信息查询<br>学籍异动查询  | $\checkmark$                               |                                                 | 2019-2020学年1学期 2019-2020-1学期选课-<br>洗课轮次 1 开放于 2019-05-20 08:00<br>选课开放时间: 2019-05-22 08:00 - 2019-05-30 17:00                                            |    | -初洗 |     |
| 信息核准及补录<br>学籍异动申请<br>转专业申请<br>培养计划 |                                            | 选课限制                                            | :退课开放时间: 2019-05-22 08:00 - 2019-05-30 17:00<br>选课时间冲突检查,不开放重修(不要和只开放重修一起使用),课程能力等级检查,按学期限制课<br>程范围,公共课程计划限制,选课界面课表展示,数学班选课限制,电子货币选课,不允许跨校区<br>选课,课程类别限制 |    |     |     |
| <b>田课表</b><br><b>心洗课</b>           | $\langle$<br>$\epsilon$                    | 注意事项                                            | 指定课程不能退课,只能退当前轮次选的课<br>必修课也要选,意愿值可为0。 2018级的体育 (三) 不纳入本次选课,下学期开学后再选 2018级的2<br>级起点学生的《大学英语IV》由大外部预置名单,不需要选课<br><b>讲入选课&gt;&gt;&gt;&gt;</b>               |    |     |     |
| 田考试<br><b>簡成結</b>                  | $\left\langle \right\rangle$<br>$\epsilon$ |                                                 |                                                                                                    |    |     |     |
| ⊠实践<br><b>■学业完成</b><br>← 教材        | $\overline{\phantom{a}}$<br>$\langle$<br>€ |                                                 |                                                                                                    |    |     |     |

图 2.1-2

### **2.2. 进入选课(方式二)**

**菜单位置**:首页 -> 选课 -> 学期选课

#### **功能描述**:

1. 学生登录进入教务系统后,点击【首页】--【选课】--【学期选课】, 进入选课信息介绍页面(图 2.2-1), 此页面可查看此次选课的时间、介绍 和注意事项等信息;点击【进入选课】,进入选课页面(图 2.3-1);

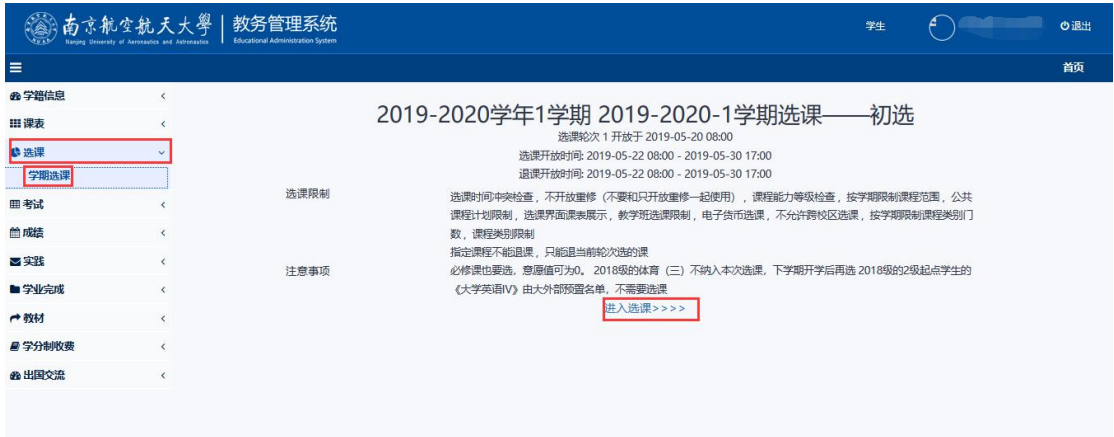

图 2.2-1

#### **2.3. 可选/可退课程**

**菜单位置**:首页--快捷入口--学期选课/首页--选课--学期选课--进入选课 **功能描述**:

学生点击【进入选课】后,进入选课页面,学生可通过课程类别筛选课 程列表中的可选课程,可查看培养方案中对应课程类别的要求学分(建设 中)、已修学分(建设中)、说明、选课限制、意愿值余额、已选课程和已 修课程。

1. 学生在此页面可看到自己的培养方案中本学期所需要修读的课程类别, 学生点击"课程类别",对课程进行筛选,下方课程列表显示此课程类别对应的课 <mark>程</mark>, 再次点击此"课程类别"可取消选中 (图 2.3-1) ;

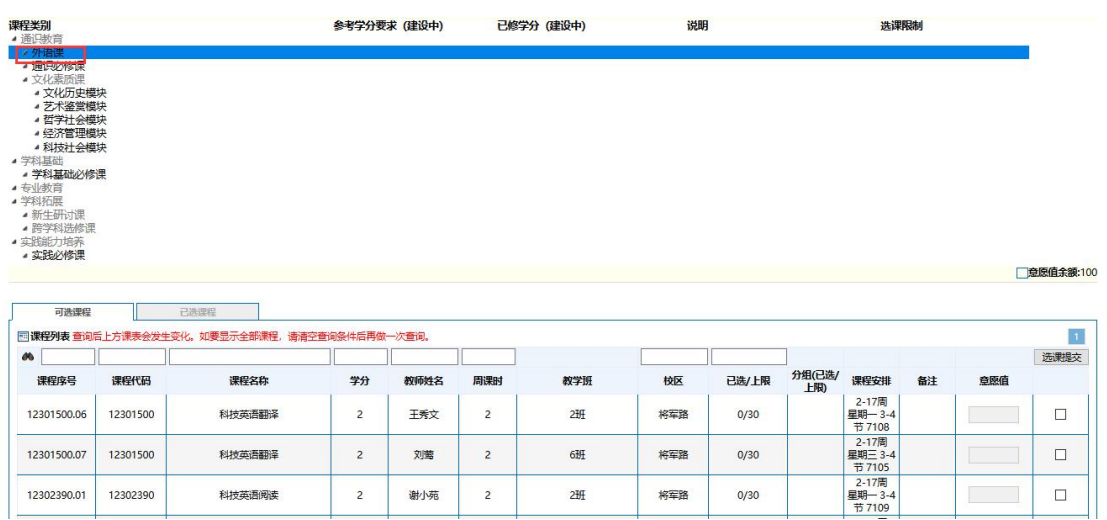

图 2.3-1

2. 点击"可选课程",显示学生当前学期、当前批次所能选择的课程,学生 可查看当前可选课程的基本信息,如课程名、学分、教师姓名、校区、课程的选 课人数和课程安排等信息, 学生也可通过课程列表上方的搜索框, 检索自己需要 的课程,若可选课程超过 50 条, 那么可通过点击课程类别右上角进行翻页操作 (图 2.3-2);

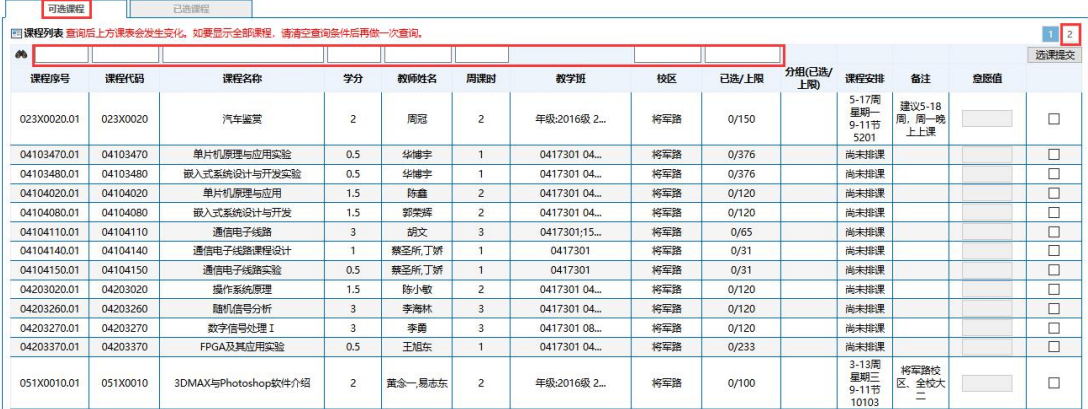

图 2.3-2

3. 点击"已选课程",显示学生当前学期、当前批次已经投注意愿值的课程,

(图 2.3-3)

| 可选课程        |          | 已选课程               |                |      |                |            |     |       |              |                         |                     |     |    |
|-------------|----------|--------------------|----------------|------|----------------|------------|-----|-------|--------------|-------------------------|---------------------|-----|----|
| 课程序号        | 课程代码     | 课程名称               | 学分             | 教师姓名 | 周课时            | 教学班        | 校区  | 已选/上限 | 分组(已选/上<br>阳 | 课程安排                    | 备注                  | 货币值 | 操作 |
| 023X0010.01 | 023X0010 | 汽车概论               |                | 王源隆  | $\overline{c}$ | 年级:2016级 2 | 将军路 | 1/50  |              | 5-17周<br>星期-9-11节 13101 | 建议5-18周, 周<br>一晚上上课 |     | 退选 |
| 031X0050.01 | 031X0050 | 嵌入式软件测试技术基础        | $\overline{2}$ | 刘久富  | $\overline{2}$ | 年级:2016级 2 | 将军路 | 1/40  |              | 3-15周<br>星期二 9-11节 2105 |                     |     | 退选 |
| 034E0020.01 | 034E0020 | 生命科学导论             | 1.5            | 刘晶晶  | $\overline{2}$ | 年级:2016级 2 | 将军路 | 1/50  |              | 6-15周<br>星期三 9-11节 2106 |                     |     | 退选 |
| 04102210.01 | 04102210 | 申請読書               | 3.5            | 刘冰4  | $\overline{4}$ | 0417301 08 | 将军路 | 1/94  |              | 尚未排课                    |                     |     | 退选 |
| 04103010.01 | 04103010 | 半导体物理与器件           | 3              | 余汉成  | 3              | 0417301 08 | 将军路 | 1/120 |              | 尚未排课                    |                     |     | 退选 |
| 04103020.01 | 04103020 | 集成电路工艺技术           | $\epsilon$     | 邱日峰  |                | 0417301    | 将军路 | 1/31  |              | 尚未非课                    |                     |     | 退选 |
| 04103380.01 | 04103380 | 数字系统测试与可测性设计基<br>础 | 1.5            | 张颖4  |                | 041730104. | 将军路 | 1/120 |              | 尚未排课                    |                     |     | 退选 |

图 2.3-3

### **2.4. 选课**

**菜单位置**:进入选课 -> 可选课程 -> 提交选课

**功能描述**:

学生点击"可选课程",选中课程,再填写意愿值(必须选中课程才可填 写意愿值,意愿值可为"0",但是不可为空),选择完课程并且都填写完意 愿值后,点击【选课提交】,可批量提交(图 2.4-1);

| 可选课程        |          | 已选课程                                        |                |        |                          |             |     |       |               |                               |                        |     |                |
|-------------|----------|---------------------------------------------|----------------|--------|--------------------------|-------------|-----|-------|---------------|-------------------------------|------------------------|-----|----------------|
|             |          | 國课程列表 查询后上方课表会发生变化。如要显示全部课程,请清空查询条件后再做一次查询。 |                |        |                          |             |     |       |               |                               |                        |     | $\overline{2}$ |
| <b>db</b>   |          |                                             |                |        |                          |             |     |       |               |                               |                        |     | 选课提交           |
| 课程序号        | 课程代码     | 课程名称                                        | 学分             | 教师姓名   | 周课时                      | 教学班         | 校区  | 已选/上限 | 分组(已选/<br>上限) | 课程安排                          | 备注                     | 意愿值 |                |
| 023X0020.01 | 023X0020 | 汽车鉴算                                        | $\overline{2}$ | 周冠     | $\overline{2}$           | 年级:2016级 2  | 将军路 | 0/150 |               | 5-17周<br>星期一<br>9-11节<br>5201 | 建议5-18<br>周,周一晚<br>上上课 |     | ☑              |
| 04103470.01 | 04103470 | 单片机原理与应用实验                                  | 0.5            | 华博宇    |                          | 0417301 04. | 将军路 | 0/376 |               | 尚未排课                          |                        |     | ⊡              |
| 04103480.01 | 04103480 | 嵌入式系统设计与开发实验                                | 0.5            | 华博丰    |                          | 0417301 04. | 将军路 | 0/376 |               | 尚未排课                          |                        |     | ⊡              |
| 04104020.01 | 04104020 | 单片机原理与应用                                    | 1.5            | 陈森     | $\overline{\phantom{a}}$ | 0417301 04. | 将军路 | 0/120 |               | 尚未排课                          |                        |     | $\Box$         |
| 04104080.01 | 04104080 | 嵌入式系统设计与开发                                  | 1.5            | 郭荣辉    | $\overline{2}$           | 0417301 04  | 将军路 | 0/120 |               | 尚未排课                          |                        |     | ⊡              |
| 04104110.01 | 04104110 | 通信电子线路                                      | 3              | 胡文     | $\mathbf{R}$             | 0417301:15  | 将军路 | 0/65  |               | 尚未排课                          |                        |     | ⊡              |
| 04104140.01 | 04104140 | 通信电子线路课程设计                                  |                | 蔡圣所,丁娇 |                          | 0417301     | 将军路 | 0/31  |               | 尚未排课                          |                        |     | ⊡              |
| 04104150,01 | 04104150 | 通信电子线路实验                                    | 0.5            | 蔡圣所、丁娇 |                          | 0417301     | 将军路 | 0/31  |               | 尚未排课                          |                        |     |                |
| 04203020.01 | 04203020 | 操作系统原理                                      | 1.5            | 陈小敏    | $\overline{\phantom{a}}$ | 0417301 04. | 将军路 | 0/120 |               | 尚未排课                          |                        |     |                |
| 04203260.01 | 04203260 | 随机信号分析                                      | 3              | 李海林    | 3                        | 041730104.  | 将军路 | 0/120 |               | 尚未排课                          |                        |     |                |
| 04203270.01 | 04203270 | 数字信号处理 I                                    | 3              | 李田     | $\mathbf{R}$             | 0417301 08  | 将军路 | 0/120 |               | 尚未排课                          |                        |     |                |
| 04203370.01 | 04203370 | FPGA及其应用实验                                  | 0.5            | 王旭东    |                          | 0417301 04  | 将军路 | 0/233 |               | 尚未排课                          |                        |     |                |

(图 2.4-1)

点击【选课提交】,弹出选课操作结果,成功则进入"已选课程",失败 则提示失败原因(图 2.4-2);

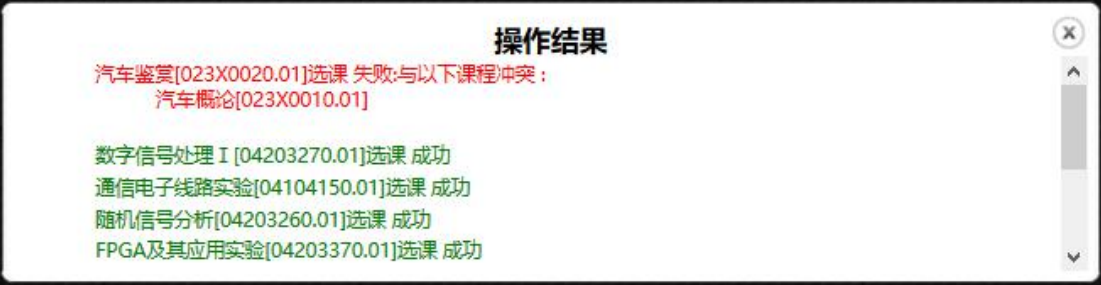

(图 2.4-2)

#### **2.5. 退课**

**菜单位置**:进入选课 -> 已选课程 -> 退课

**功能描述**:

学生点击"已选课程",可查看已选课程的信息,包括课程投注的意愿值 等信息,点击需要退课的课程后面的【退选】(图 2.5-1), "是否提交"选 择"确定"(图 2.5-2), 提示退课结果, 退课成功则意愿值返还, 课程回到"可 选课程"列表(图 2.5-3),

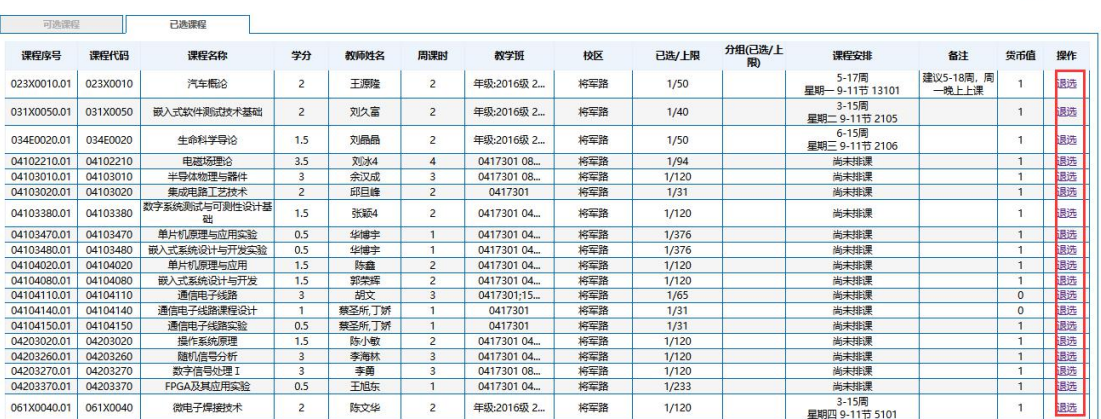

**La** .<br>Information of the New York

图 2.5-1

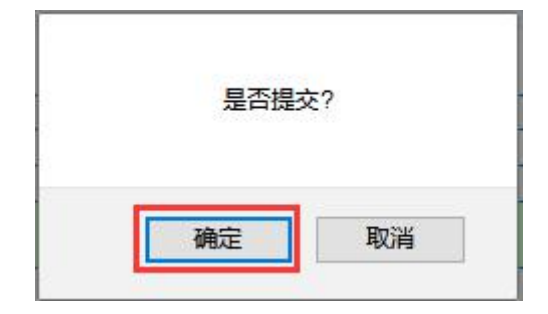

图 2.5-2

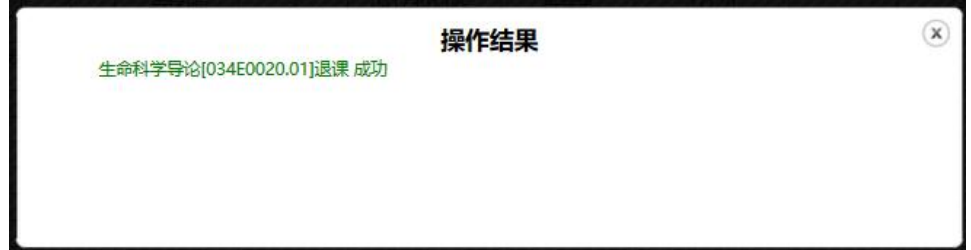

图 2.5-3